# **STUDY NOTE10の使い方**

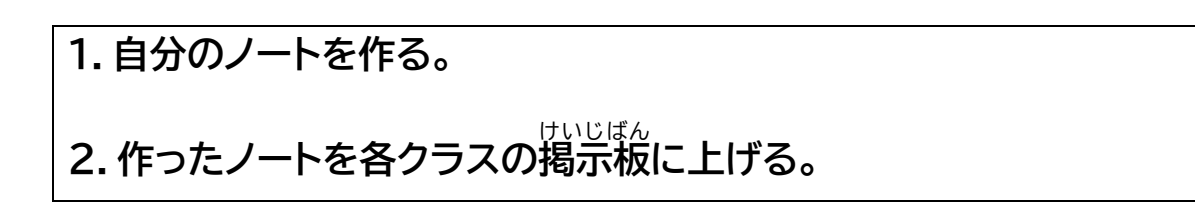

#### 1-①:ログインしてノートを作る。

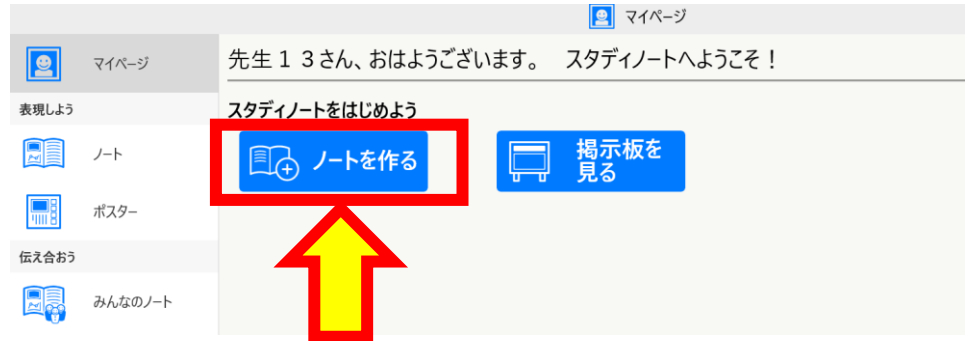

### 1-②:ログインしてノートを作る。

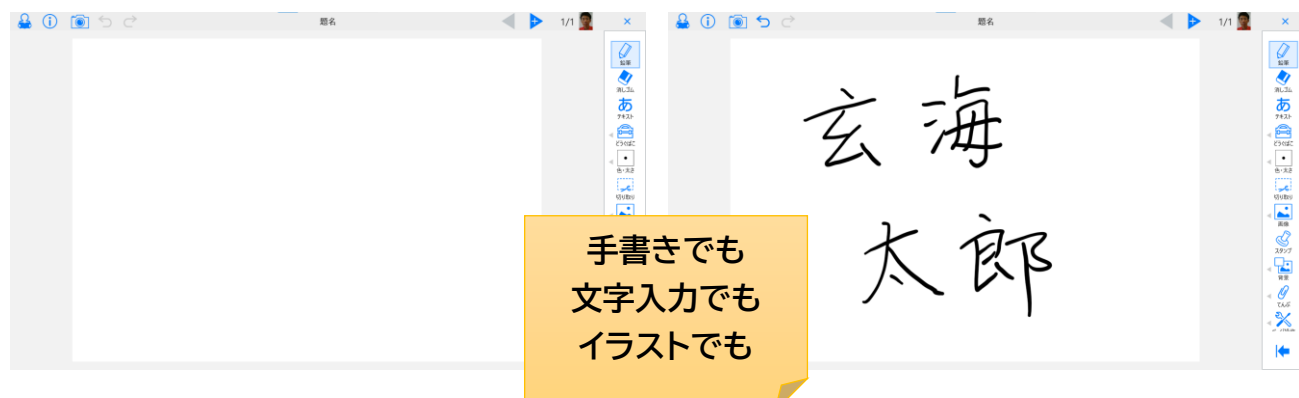

# 1-③:ノートを保存 ほ ぞ ん する。

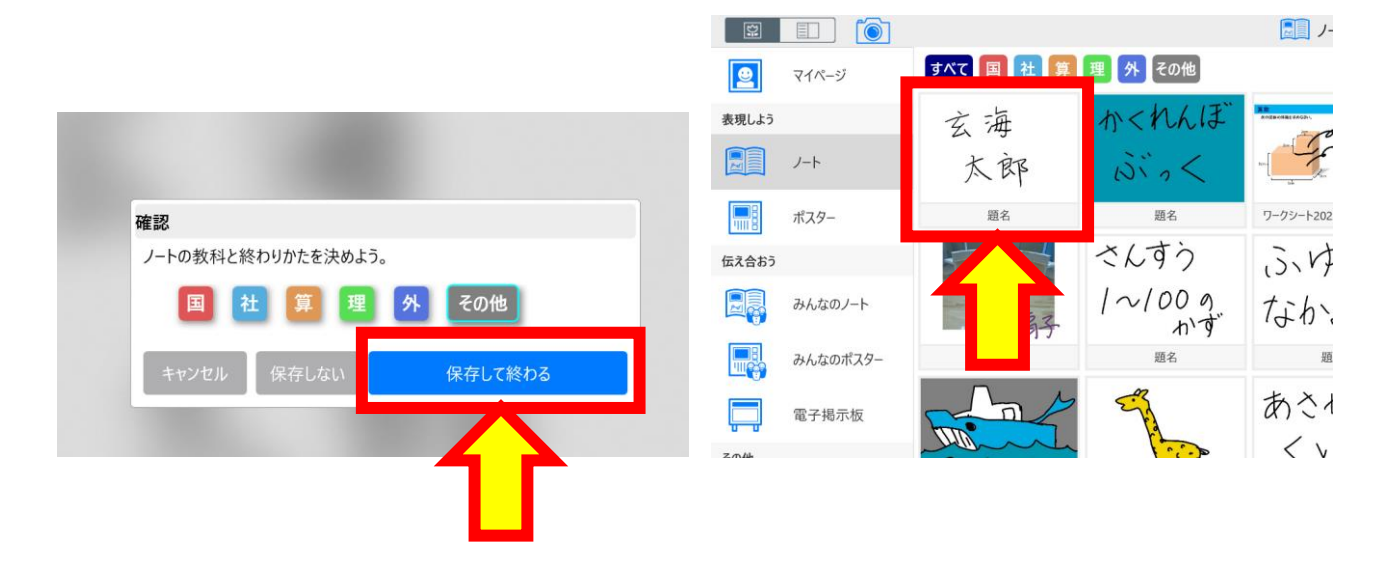

2-①:掲示板を選択する。

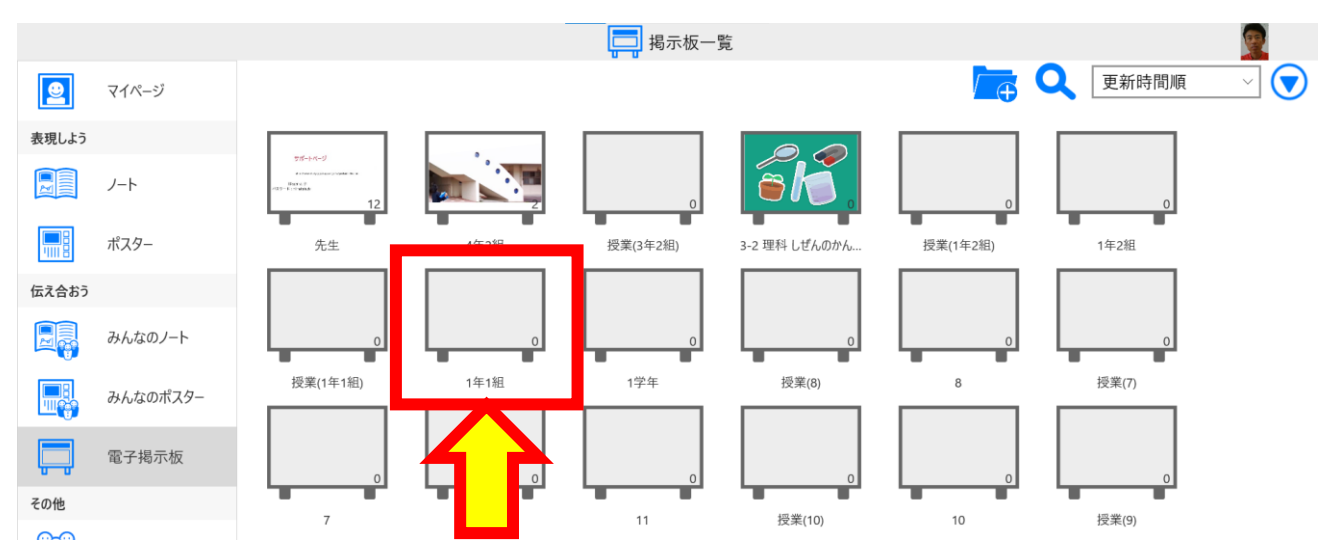

# 2-2:掲示板に上げる。

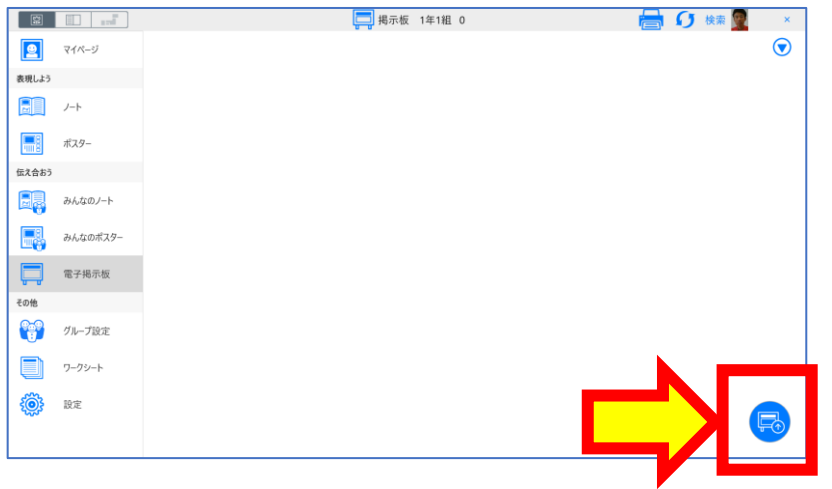

#### <u>2-③:掲示板に上げるノートを選</u> ぶ。 2-④:掲示板に上がったことを確認する。

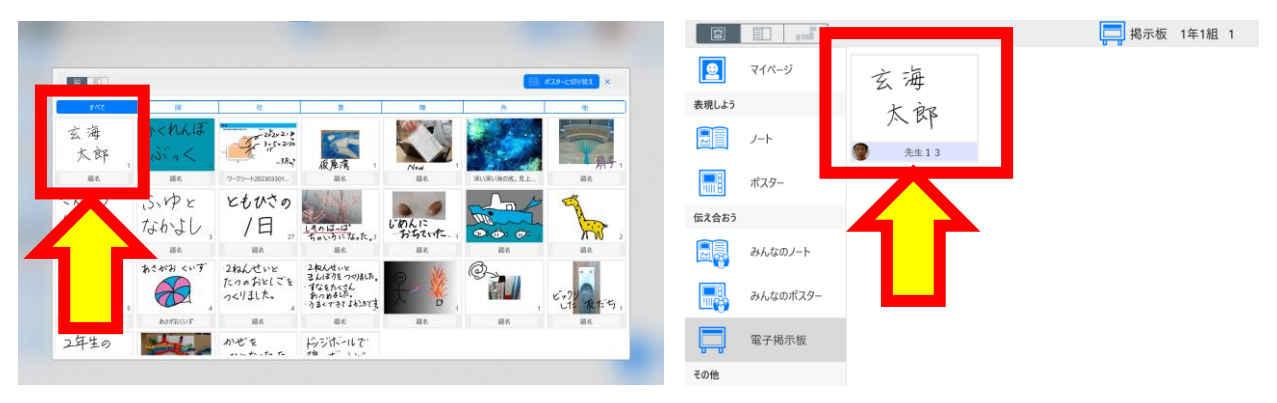